### **Quick Reference Instructions for Xpert® Xpress SARS-CoV-2 and GeneXpert Xpress System (Hub configuration)**

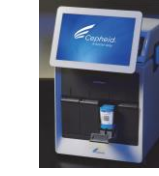

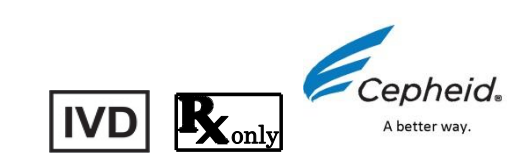

#### **For use under the Emergency Use Authorization (EUA) only**

The user should be trained in the procedure. Wear the appropriate protective attire for your safety when handling patient samples. Clean testing surfaces according to your institution's policy. This test is only for nasopharyngeal swab specimens.

Read the complete Quick Reference Instructions before performing the test. For assistance, call Cepheid Technical Support at (888) 838-3222.

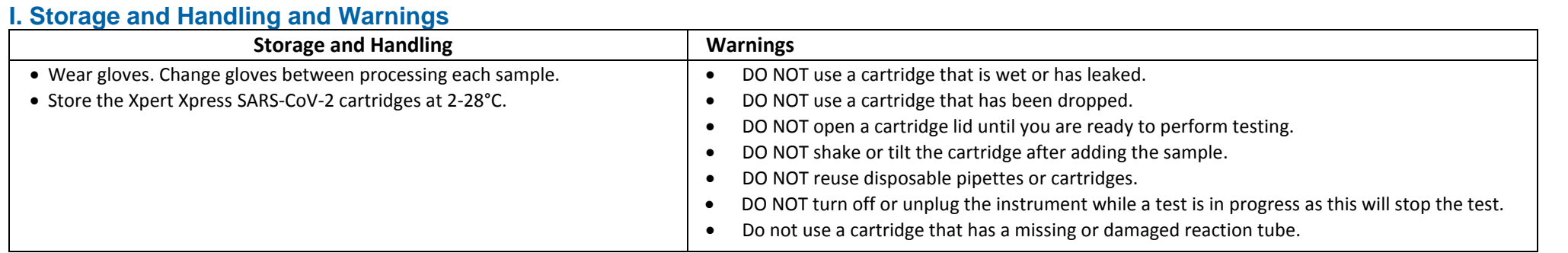

**ELE** Refer to Package Insert for Warnings and Precautions, Specimen Collection and Handling, and Quality Control Testing.

### **II. How to Start the Software**

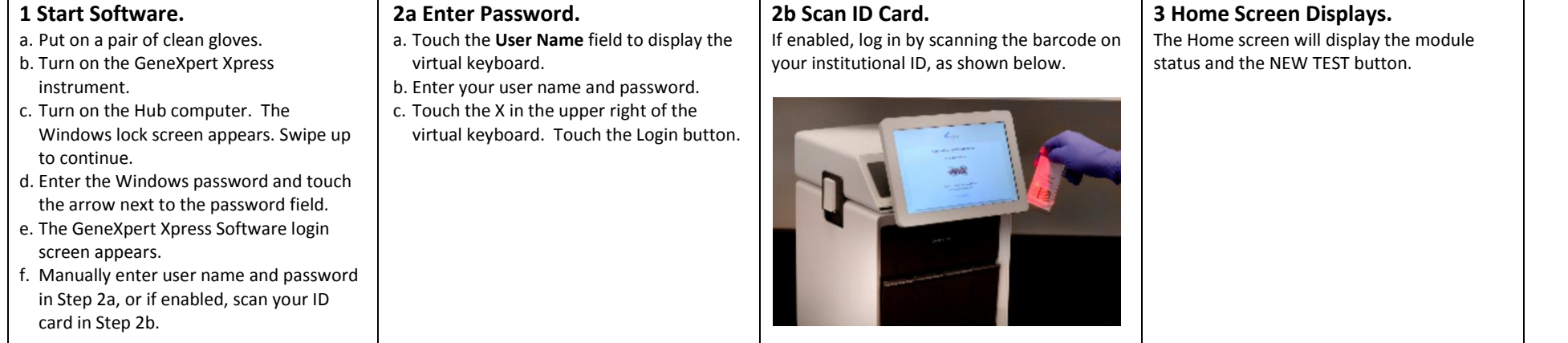

### **III. How to Test a Patient Specimen**

**Before you begin**

- Refer to the package insert for more information.
- Read through this entire Quick Reference Instructions before beginning a test.
- Instructions on how to prepare the specimen and the cartridge (presented below) are also shown in a video within the software.
- Start the test within 30 minutes of adding the specimen to the cartridge.
- The recommended environmental operating conditions for Xpert Xpress SARS-CoV-2 are 15-30°C, 20-80% relative humidity.

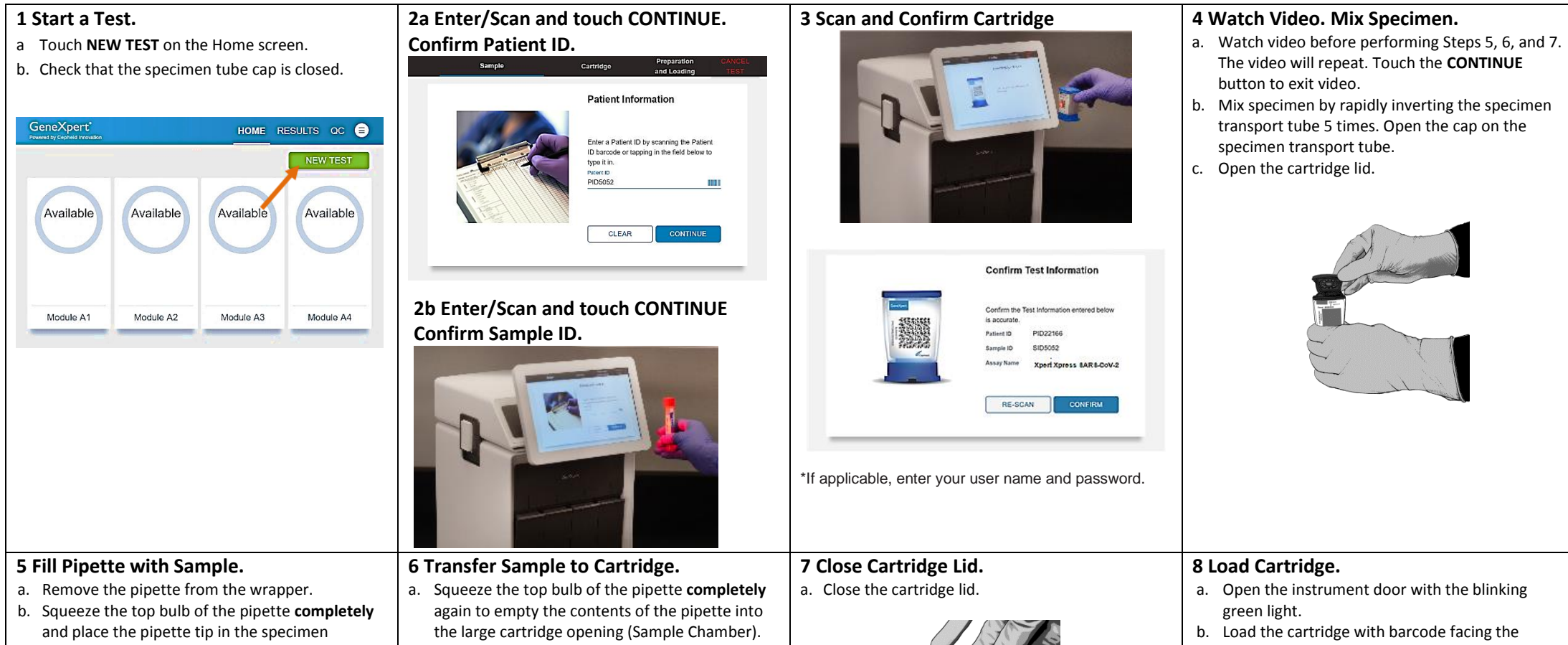

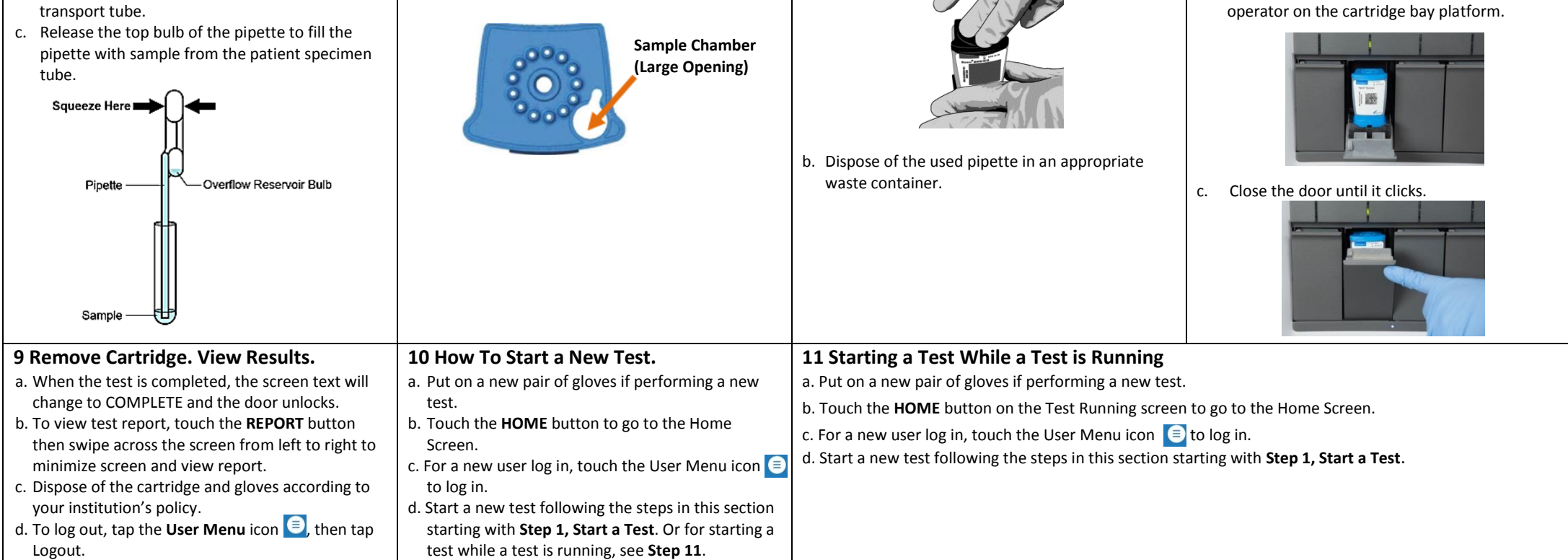

# **IV.** How to View Status of Tests in Progress and Completed Tests

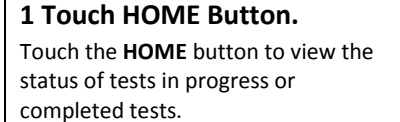

**HOME** 

**2 View Test In Progress.**

**GeneXpert** 

Available

Module 41

2m 39s

Running

Patient ID

PID4638

Module A2

Tests in progress are shown on the HOME screen with a circular graphic indicator around each test and the Patient ID number below the module graphic. Touch the corresponding circular indicator to view the details.

Available

Module A3

HOME RESULTS QC

1m 03s

Patient ID

PID22166

Module A4

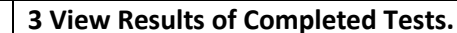

When the test is completed, touch the **Complete View Results** button on the HOME screen.

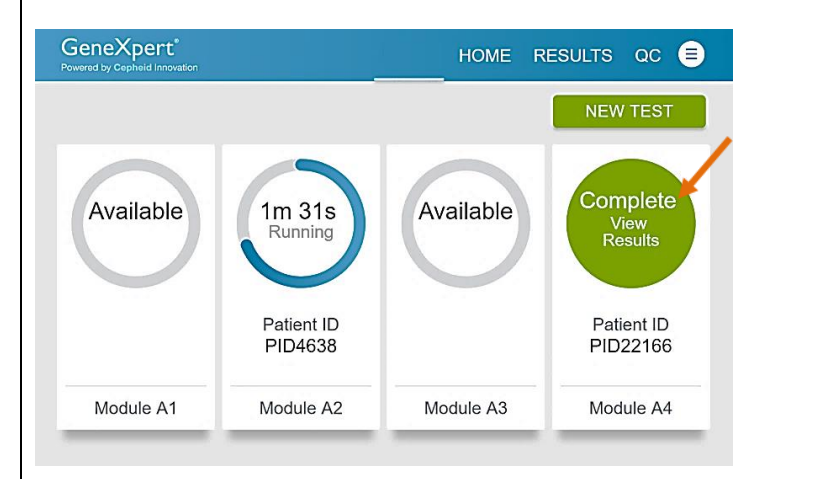

**Ti** NOTE: Refer to the Package Insert for information on reviewing or printing past results.

- Each time a new lot of Xpert Xpress SARS-CoV-2 is received.
- Each time a new shipment of Xpert Xpress SARS-CoV-2 is received even if it is the same lot previously received.
- Each time a new operator is performing the test (i.e., operator who has not performed the

## **V.** How to Run External Controls – Positive and Negative Controls

It is recommended that external controls (SeraCare AccuPlex™ Reference Material Kit, catalog number 0505-126) be tested at the frequency noted below.

## • When problems (storage, operator, instrument, or other) are suspected or identified.

If otherwise required by your institution's standard Quality Control (QC) procedures.

Note: If an incorrect result is provided for the external control, repeat the external control run. If repeated control runs do not produce the expected results, contact Cepheid Technical Support.

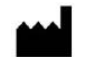

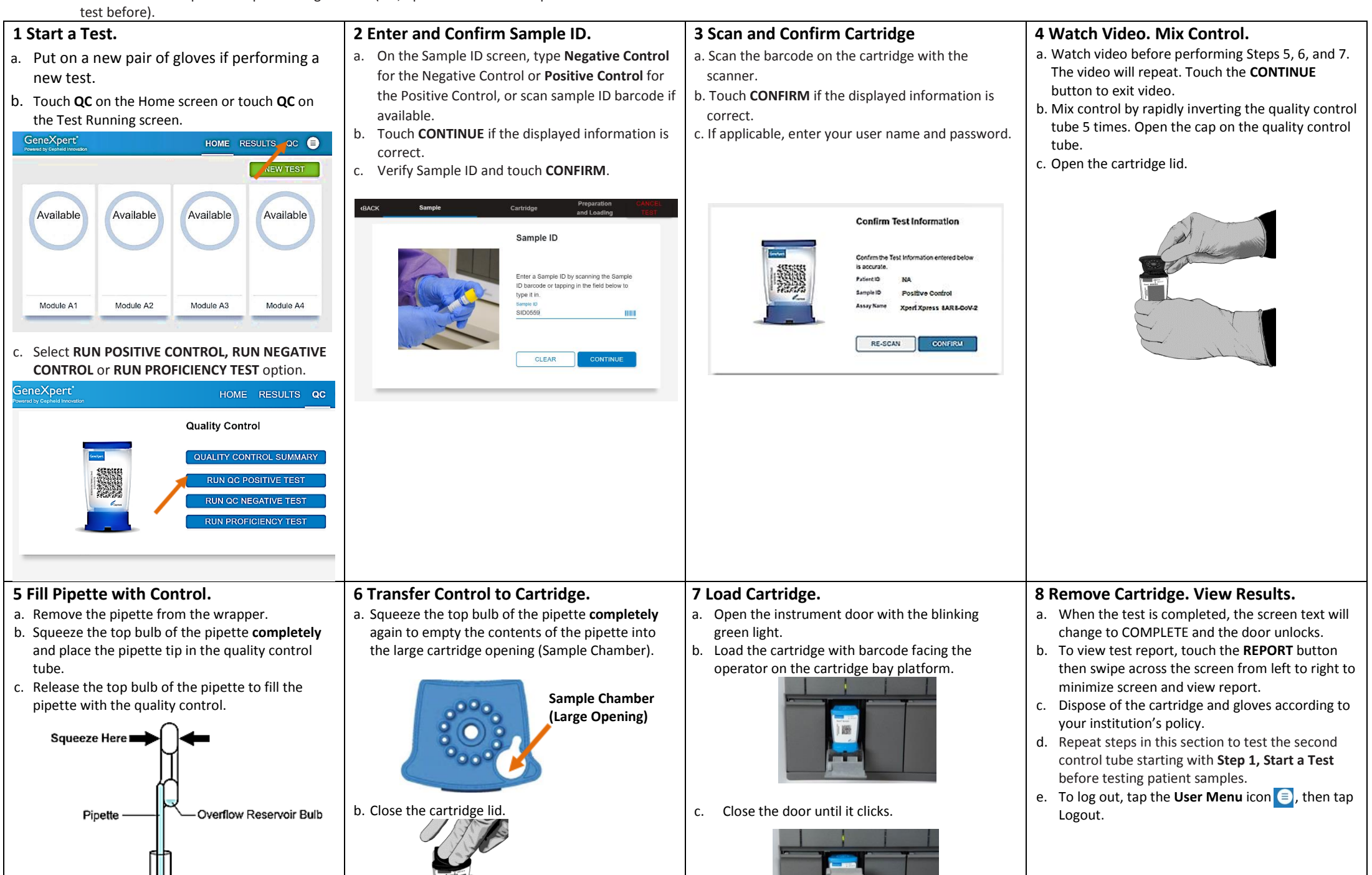

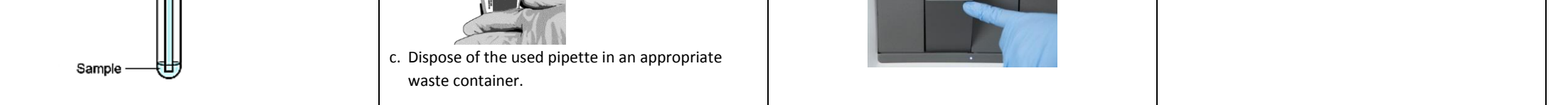

### **VI.** Possible Results

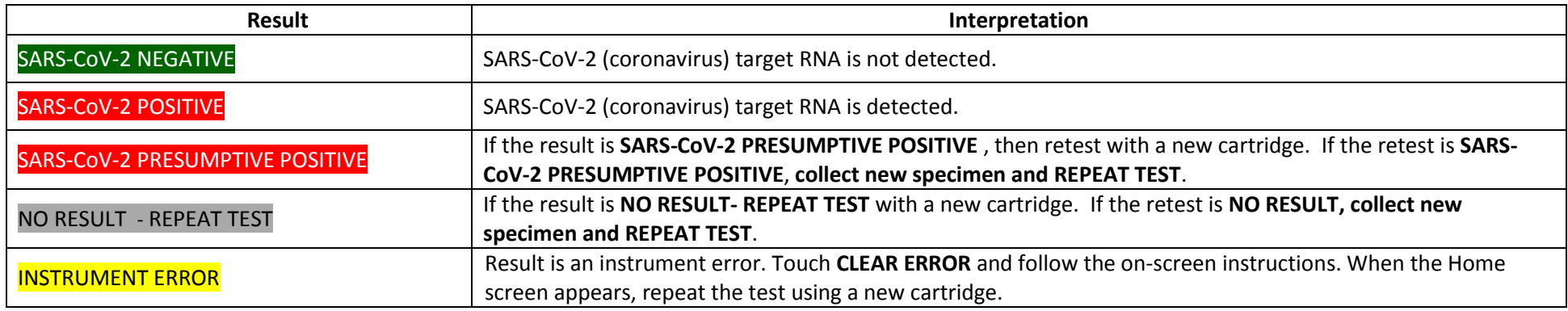

Cepheid 904 Caribbean Drive Sunnyvale, CA 94089 USA Tel: +1 408 541 4191 Fax: +1 408 541 4192

Technical Support 888-838-3222 option 2 techsupport@cepheid.com http://www.cepheid.com/us/support